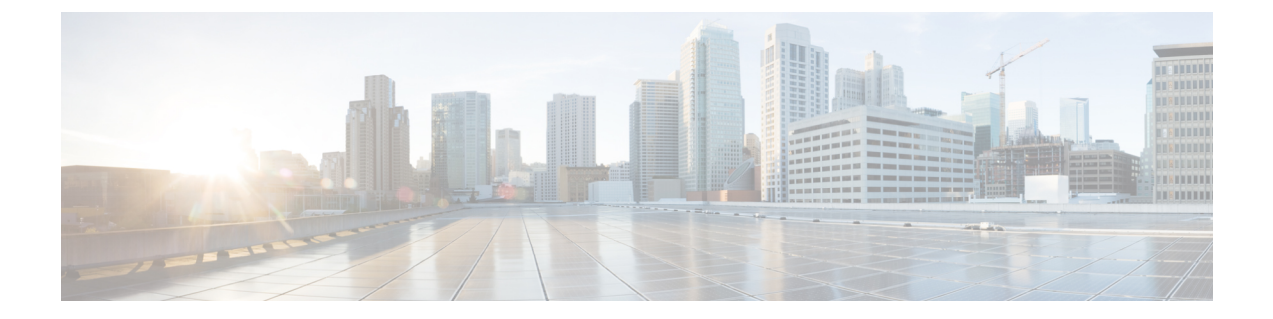

# ストレージ関連ポリシー

- vHBA テンプレートの設定 (1 ページ)
- ファイバ チャネル アダプタ ポリシーの設定 (4 ページ)
- デフォルトの vHBA 動作ポリシーの設定 (11 ページ)
- SAN 接続ポリシーの設定 (12 ページ)

## **vHBA** テンプレートの設定

## **vHBA** テンプレート

このテンプレートは、サーバ上の vHBA による SAN への接続方法を定義するポリシーです。 これは、vHBA SAN 接続テンプレートとも呼ばれます。

このポリシーを有効にするには、このポリシーをサービスプロファイルに含める必要がありま す。

## **vHBA** テンプレートの設定

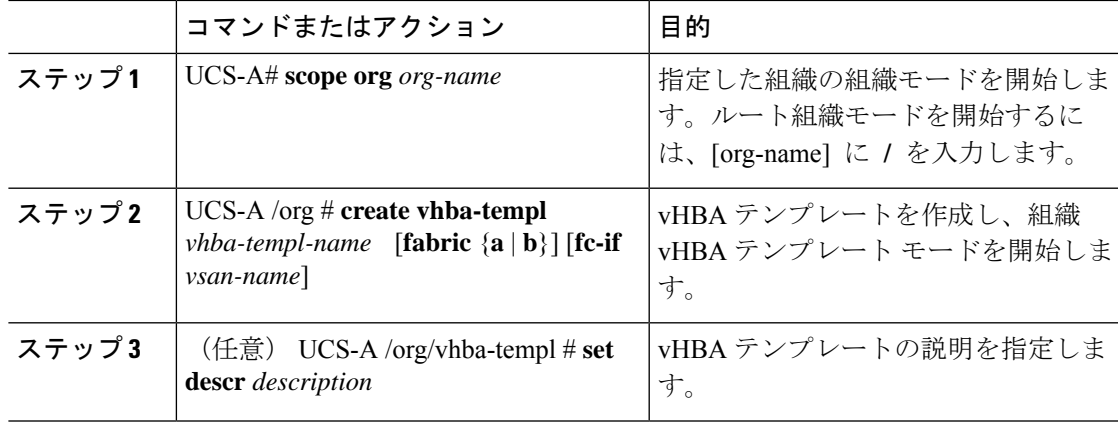

I

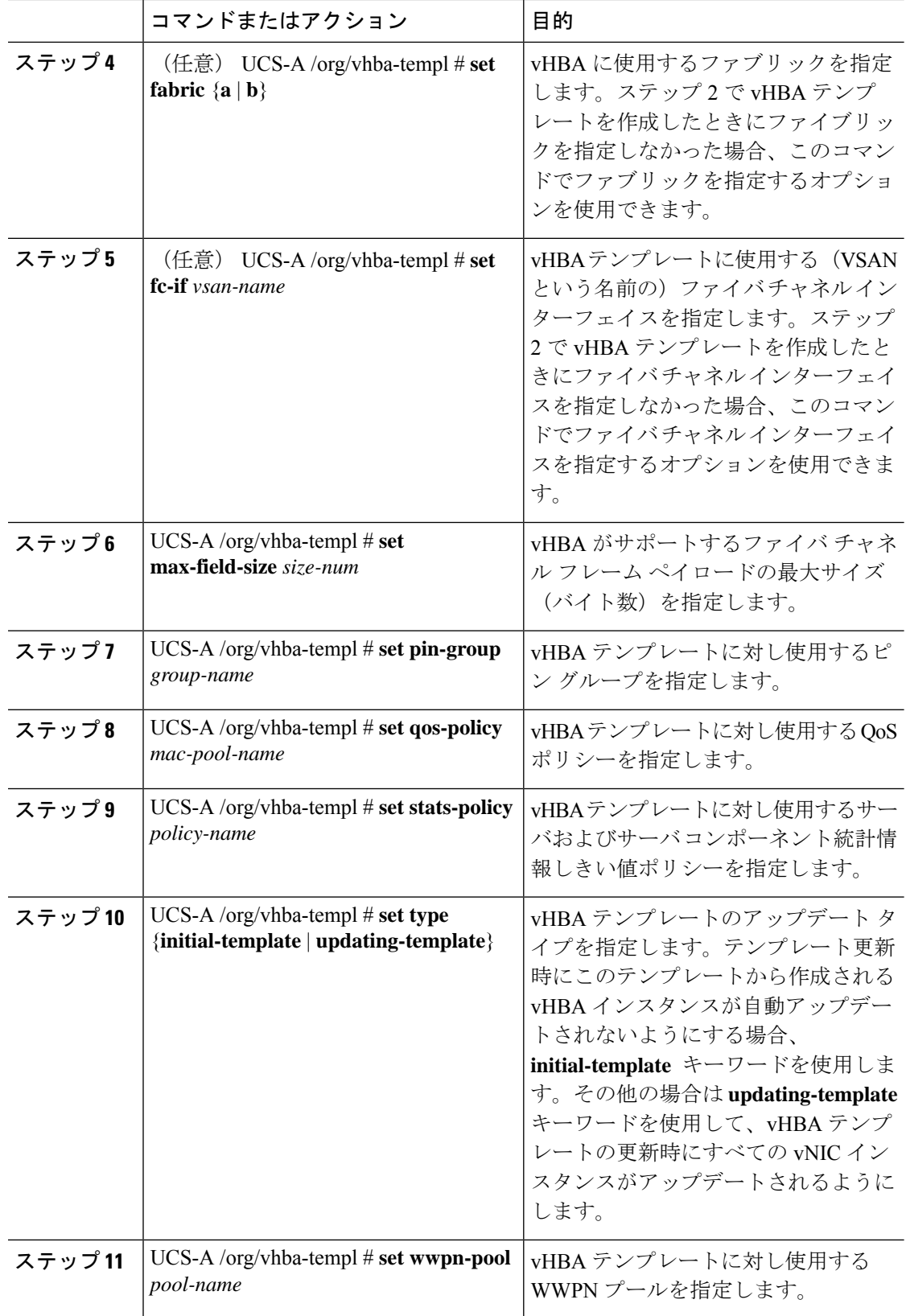

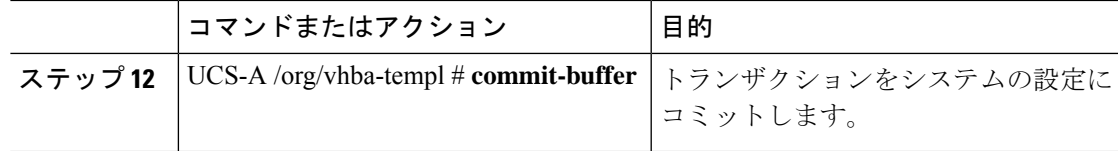

次に、vHBAテンプレートを設定し、トランザクションをコミットする例を示します。

```
UCS-A# scope org /
UCS-A /org* # create vhba template VhbaTempFoo
UCS-A /org/vhba-templ* # set descr "This is a vHBA template example."
UCS-A /org/vhba-templ* # set fabric a
UCS-A /org/vhba-templ* # set fc-if accounting
UCS-A /org/vhba-templ* # set max-field-size 2112
UCS-A /org/vhba-templ* # set pin-group FcPinGroup12
UCS-A /org/vhba-templ* # set qos-policy policy34foo
UCS-A /org/vhba-templ* # set stats-policy ServStatsPolicy
UCS-A /org/vhba-templ* # set type updating-template
UCS-A /org/vhba-templ* # set wwpn-pool SanPool7
UCS-A /org/vhba-templ* # commit-buffer
UCS-A /org/vhba-templ #
```
## **vHBA** テンプレートの削除

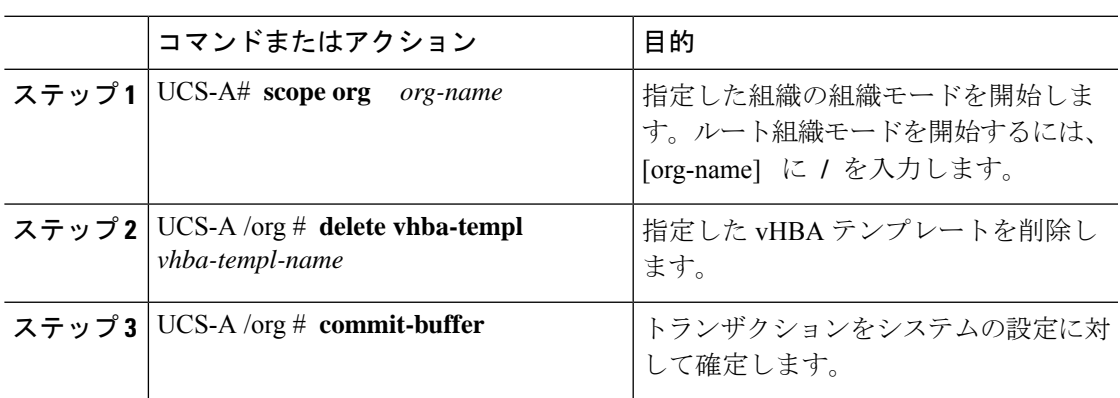

### 手順

#### 例

次に、VhbaTempFoo という名前の vHBA テンプレートを削除し、トランザクションを コミットする例を示します。

UCS-A# **scope org /** UCS-A /org # **delete vhba template VhbaTempFoo** UCS-A /org\* # **commit-buffer** UCS-A /org #

## ファイバ チャネル アダプタ ポリシーの設定

### イーサネットおよびファイバ チャネル アダプタ ポリシー

このようなポリシーは、アダプタのトラフィック処理方法など、ホスト側のアダプタの動作を 制御します。たとえば、このようなポリシーを使用して、次のデフォルト設定を変更できま す。

- キュー
- 割り込み処理
- パフォーマンス拡張
- RSS ハッシュ
- 2 つのファブリック インターコネクトがあるクラスタ構成におけるフェールオーバー

- ファイバ チャネル アダプタ ポリシーの場合は、Cisco UCS Manager で表示される値が QLogic SANsurfer などのアプリケーションで表示される値と一致しない場合があります。たとえば、 次の値は、SANsurfer と Cisco UCS Manager で明らかに異なる場合があります。 **Note**
	- ターゲットごとの最大 LUN:SANsurfer の最大 LUN は 256 であり、この数値を超える値 は表示されません。Cisco UCS Manager では、より大きな最大 LUN の値をサポートしてい ます。このパラメータは、FC イニシエータにのみ適用されます。
	- リンク ダウン タイムアウト:SANsurfer では、リンク ダウンのタイムアウトしきい値を 秒単位で設定します。Cisco UCS Manager では、この値をミリ秒で設定します。したがっ て、Cisco UCS Manager で 5500 ミリ秒と設定された値は、SANsurfer では 5 秒として表示 されます。
	- 最大データ フィールド サイズ:SANsurfer で許可された最大値は 512、1024、および 2048 です。Cisco UCS Manager では、任意のサイズの値を設定できます。したがって、Cisco UCS Manager で 900 と設定された値は、SANsurfer では 512 として表示されます。
	- LUN Queue Depth:LUN キュー デプス設定は Windows システムの FC アダプタ ポリシー で使用できます。キュー デプスとは、HBA が 1 回の伝送で送受信できる LUN ごとのコマ ンドの数です。Windows Storport ドライバは、これに対するデフォルト値として、物理ミ ニポートに20、仮想ミニポートに250を設定します。この設定により、アダプタのすべて の LUN の初期キュー デプスを調整します。この値の有効範囲は 1 ~ 254 です。デフォル トの LUN キュー デプスは 20 です。この機能は、Cisco UCS Manager バージョン 3.1(2) 以 降でのみ使用できます。このパラメータは、FC イニシエータにのみ適用されます。
	- IO TimeOut Retry:指定されたタイムアウト時間内にターゲット デバイスが I/O 要求に応 答しない場合、FC アダプタは、タイマーの期限が切れると、保留中のコマンドを破棄し て同じ IO を再送信します。この値に対する FC アダプタの有効範囲は 1 ~ 59 秒です。デ フォルトの IO リトライ タイムアウトは 5 秒です。この機能は、Cisco UCS Manager バー ジョン 3.1(2) 以降でのみ使用できます。

#### オペレーティング システム固有のアダプタ ポリシー

デフォルトでは、Cisco UCS は、イーサネット アダプタ ポリシーとファイバ チャネル アダプ タ ポリシーのセットを提供します。これらのポリシーには、サポートされている各サーバ オ ペレーティング システムにおける推奨設定が含まれています。オペレーティング システムは これらのポリシーに影響されます。通常、ストレージベンダーはデフォルト以外のアダプタ設 定を要求します。ベンダーが提供しているサポートリストで必須設定の詳細を確認できます。

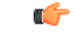

**Important**

該当するオペレーティング システムには、これらのポリシーの値を使用することを推奨しま す。シスコのテクニカルサポートで指示されない限り、デフォルトのポリシーの値は変更しな いでください。

ただし、(デフォルトのアダプタポリシーを使用する代わりに)OSのイーサネットアダプタ ポリシーを作成する場合は、次の式を使用してその OS で動作する値を計算する必要がありま す。

UCS ファームウェアに応じて、ドライバの割り込み計算は異なる可能性があります。新しい UCS ファームウェアは、以前のバージョンとは異なる計算を使用します。Linux オペレーティ ング システムの後のドライバ リリース バージョンでは、割り込みカウントを計算するために 別の式が使用されるようになっていることに注意してください。この式で、割り込みカウント は送信キューまたは受信キューのどちらかの最大数 +2 になります。

#### **Linux** アダプタ ポリシーの割り込みカウント

Linux オペレーティング システム のドライバは、異なる計算式を使用して、eNIC ドライバ バージョンに基づき割り込みカウントを計算します。UCS 3.2 リリースは、それぞれ 8 ~ 256 まで eNIC ドライバの Tx と Rx キューの数を増加しました。

ドライバのバージョンに応じて、次のストラテジーのいずれかを使用します。

UCS 3.2 ファームウェア リリースより前の Linux ドライバは、次の計算式を使用して、割り込 みカウントを計算します。

完了キュー = 送信キュー + 受信キュー

割り込み回数 = (完了キュー + 2) 以上である 2 のべき乗の最小値

たとえば、送信キューが 1 で受信キューが 8 の場合、

完了キュー = 1 + 8 = 9

割り込み回数 = (9 + 2) 以上の 2 のべき乗の最小値 = 16

UCS ファームウェア リリース 3.2 以上のドライバでは、Linux eNIC ドライバは次の計算式を使 用して、割り込みカウントを計算します。

Interrupt Count =  $(\text{\#Tx or Rx Queues}) + 2$ 

次に例を示します。

割り込みカウント wq = 32、rq = 32、cq = 64 - 割り込みカウント = 最大(32、 32) + 2 = 34 割り込みカウント wq = 64、rq = 8、cq = 72 – 割り込みカウント = 最大(64, 8) + 2 = 66 割り込みカウント wq = 1、rq = 16、cq = 17 - 割り込みカウント = 最大(1、16) + 2 = 18

#### **Windows** アダプタでの割り込みカウント ポリシー

Windows OS の場合、VIC 1400 シリーズ以降のアダプタの UCS Manager で推奨されるアダプタ ポリシーは Win-HPN であり、RDMA が使用されている場合、推奨されるポリシーは

Win-HPN-SMB です。VIC 1400 シリーズ以降のアダプタの場合、推奨される割り込み値の設定 は 512 であり、Windows VIC ドライバが必要な数の割り込みを割り当てます。

VIC 1300 および VIC 1200 シリーズ アダプタの場合、推奨される UCS Manager アダプタ ポリ シーは Windows であり、割り込みは TX + RX + 2 で、最も近い 2 の累乗に丸められます。サ ポートされる Windows キューの最大数は、Rx キューの場合は 8、Tx キューの場合は 1 です。

VIC 1200 および VIC 1300 シリーズ アダプタの例:

Tx = 1、Rx = 4、CQ = 5、割り込み = 8 (1 + 4 は最も近い 2 のべき乗に丸められます)、RSS を有 効にする

VIC 1400 シリーズ以降のアダプタの例:

Tx = 1、Rx = 4、CQ = 5、割り込み = 512、RSS を有効にする

#### ファイバ チャネルを使用したファブリック上の **NVMe**

NVM Express(NVMe)インターフェイスは、不揮発性メモリサブシステムとの通信にホストソ フトウェアを使用できます。このインターフェイスは、PCIExpress(PCIe)インターフェイスに は通常、登録レベル インターフェイスとして添付されているエンタープライズ不揮発性スト レージが最適化されます。

ファイバ チャネル (FC-NVMe) を使用したファブリック上の NVMeでは、ファイバ チャネル NVMe インターフェイスに適用するためのマッピング プロトコルを定義します。このプロト コルは、ファイバ チャネル ファブリック NVMe によって定義されたサービスを実行するファ イバ チャネル サービスと指定した情報単位 (IUs) を使用する方法を定義します。NVMe イニシ エータにアクセスでき、ファイバ チャネル経由で情報を NVMe ターゲットに転送します。

FC NVMe では、ファイバ チャネルおよび NVMe の利点を組み合わせた。柔軟性と NVMe の パフォーマンスが向上し、共有ストレージアーキテクチャのスケーラビリティを取得します。 Cisco UCS Manager リリース 4.0 (2) には、UCS VIC 1400 シリーズ アダプタのファイバ チャ ネルを使用したファブリック上の NVMe がサポートされています。

Cisco UCS Manager では、事前設定されているアダプタ ポリシーのリストで、推奨される FC-NVMe アダプタ ポリシーを提供します。新しい FC-NVMe アダプタ ポリシーを作成するに は、ファイバ チャネル アダプタ ポリシーの作成セクションの手順に従います。

#### **RDMA** を使用したファブリック上の **NVMe**

ファブリック上の NVMe (NVMeoF) は、あるコンピュータが別のコンピュータで使用可能な NVMe ネームスペースにアクセスできる通信プロトコルです。NVMeoF は NVMe に似ていま すが、NVMeoFストレージデバイスの使用に関連するネットワーク関連の手順が異なります。 NVMeoF ストレージ デバイスを検出、接続、および接続解除するためのコマンドは、Linux に 記載されている**nvme**ユーティリティに統合されています。

Cisco がサポートする NVMeoF は、コンバージド イーサネット バージョン 2 (RoCEv2) 上の RDMA です。RoCEv2 は、UDP を介して動作するファブリック プロトコルです。ドロップな しポリシーが必要です。

eNIC RDMA ドライバは eNIC ドライバと連携して動作します。これは、NVMeoF を設定する ときに最初にロードする必要があります。

CiscoUCSManagerには、NVMeRoCEv2インターフェイスを作成するためのデフォルトのLinux NVMe-RoCEアダプタポリシーが用意されています。デフォルトのLinuxアダプタポリシーは 使用しないでください。NVMeoF の RoCEv2 の設定の詳細については、コンバージド イーサ ネット *(RoCE) v2* 上の *RDMA* 向け *Cisco UCS Manager* 設定ガイドを参照してください。

RDMA を使用する NVMeoF は、Cisco UCS VIC 1400 シリーズ アダプタを搭載した M5 B シリー ズまたは C シリーズサーバでサポートされています。

### ファイバ チャネル アダプタ ポリシーの設定

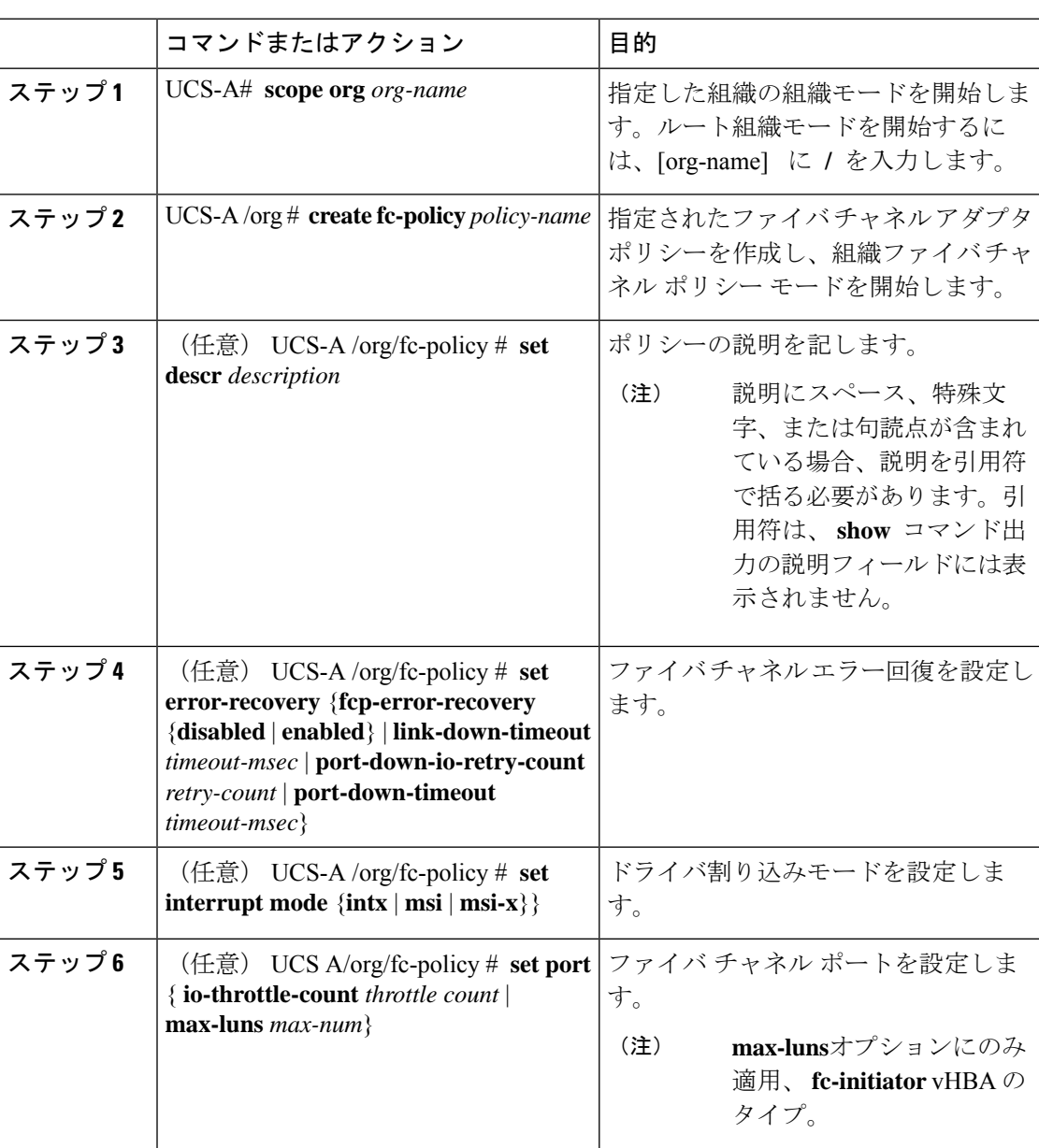

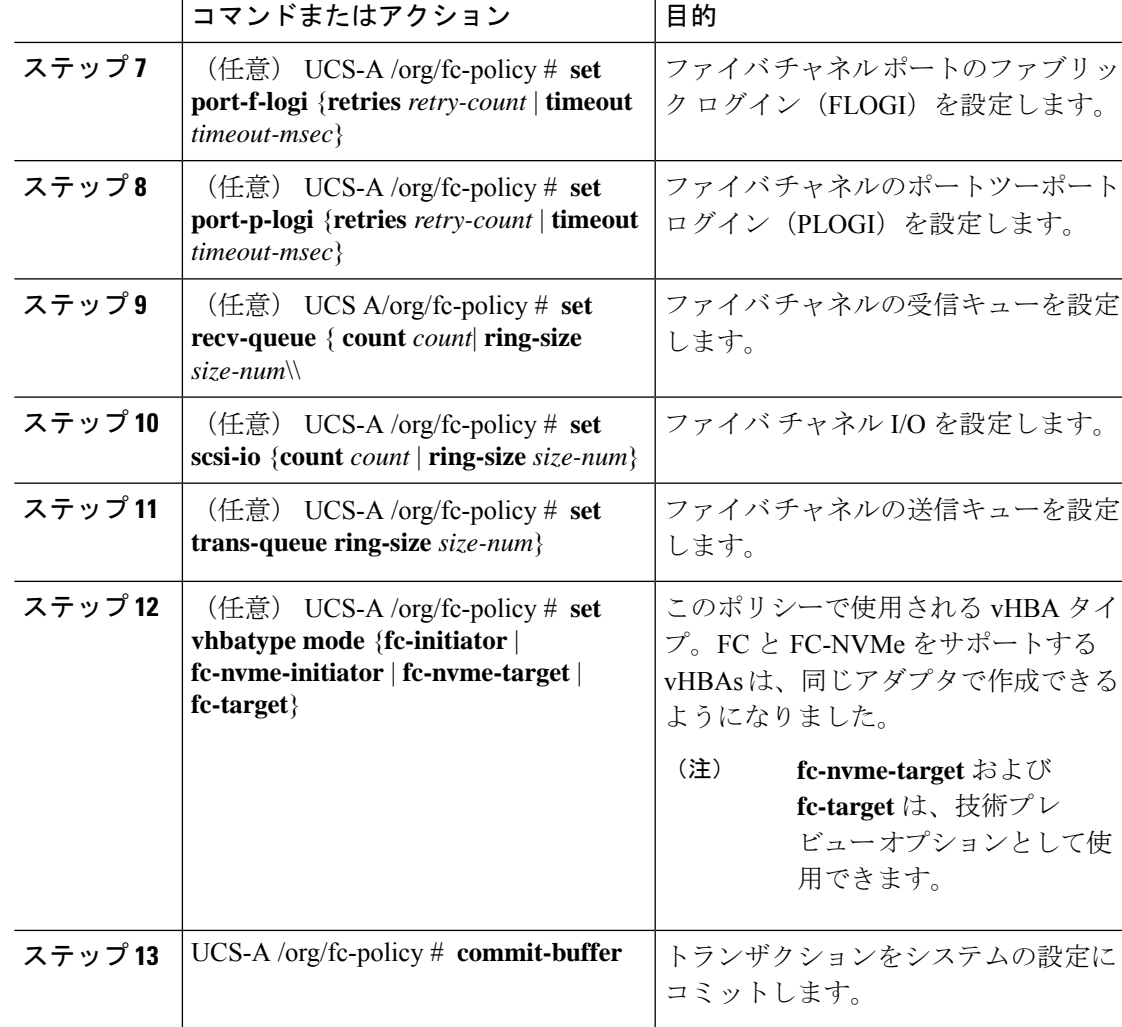

次の例は、ファイバチャネルアダプタポリシーを設定し、トランザクションをコミッ トます。

```
UCS-A# scope org /
UCS-A /org* # create fc-policy FcPolicy42
UCS-A /org/fc-policy* # set descr "This is a Fibre Channel adapter policy example."
UCS-A /org/fc-policy* # set error-recovery error-detect-timeout 2500
UCS-A /org/fc-policy* # set port max-luns 4
UCS-A /org/fc-policy* # set port-f-logi retries 250
UCS-A /org/fc-policy* # set port-p-logi timeout 5000
UCS-A /org/fc-policy* # set recv-queue count 1
UCS-A /org/fc-policy* # set scsi-io ring-size 256
UCS-A /org/fc-policy* # set trans-queue ring-size 256
UCS-A /org/fc-policy* # commit-buffer
UCS-A /org/fc-policy #
```

```
次の例は、FC NVME イニシエータに vHBA タイプセットをファイバ チャネル アダプ
タ ポリシーを設定し、トランザクションをコミットます。
```

```
UCS-A# scope org /
```

```
UCS-A /org* # create fc-policy FcPolicy42
UCS-A /org/fc-policy* # set descr "This is a Fibre Channel adapter policy example."
UCS-A /org/fc-policy* # set error-recovery error-detect-timeout 2500
UCS-A /org/fc-policy* # set port-f-logi retries 250
UCS-A /org/fc-policy* # set port-p-logi timeout 5000
UCS-A /org/fc-policy* # set recv-queue count 1
UCS-A /org/fc-policy* # set scsi-io ring-size 256
UCS-A /org/fc-policy* # set trans-queue ring-size 256
UCS-A /org/fc-policy* # set vhbatype mode fc-nvme-initiator
UCS-A /org/fc-policy* # commit-buffer
UCS-A /org/fc-policy #
```
## ファイバ チャネル アダプタ ポリシーの削除

#### 手順

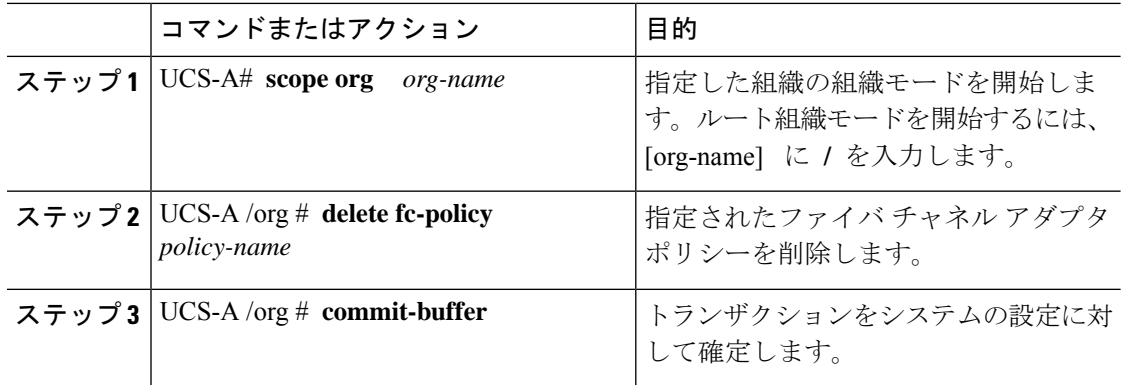

### 例

次の例は、FcPolicy42という名前のファイバチャネルアダプタポリシーを削除し、ト ランザクションをコミットします。

```
UCS-A# scope org /
UCS-A /org # delete fc-policy FcPolicy42
UCS-A /org* # commit-buffer
UCS-A /org #
```
## デフォルトの **vHBA** 動作ポリシーの設定

## デフォルトの **vHBA** 動作ポリシー

デフォルトの vHBA 動作ポリシーにより、サービス プロファイルに対する vHBA の作成方法 を設定できます。vHBAを手動で作成するか、自動的に作成されるようにするかを選択できま す。

デフォルトの vHBA 動作ポリシーを設定して、vHBA の作成方法を定義することができます。 次のいずれかになります。

- [None]:Cisco UCS ManagerサービスプロファイルにデフォルトのvHBAを作成しません。 すべての vHBA を明示的に作成する必要があります。
- [HW Inherit]:サービス プロファイルが vHBA を必要とし、何も明示的に定義されていな い場合、CiscoUCSManagerはサービスプロファイルに関連付けられたサーバにインストー ルされたアダプタに基づいて必要な vHBA を作成します。

(注) vHBA のデフォルト動作ポリシーを指定しない場合、[none] がデフォルトで使用されます。

### デフォルトの **vHBA** 動作ポリシーの設定

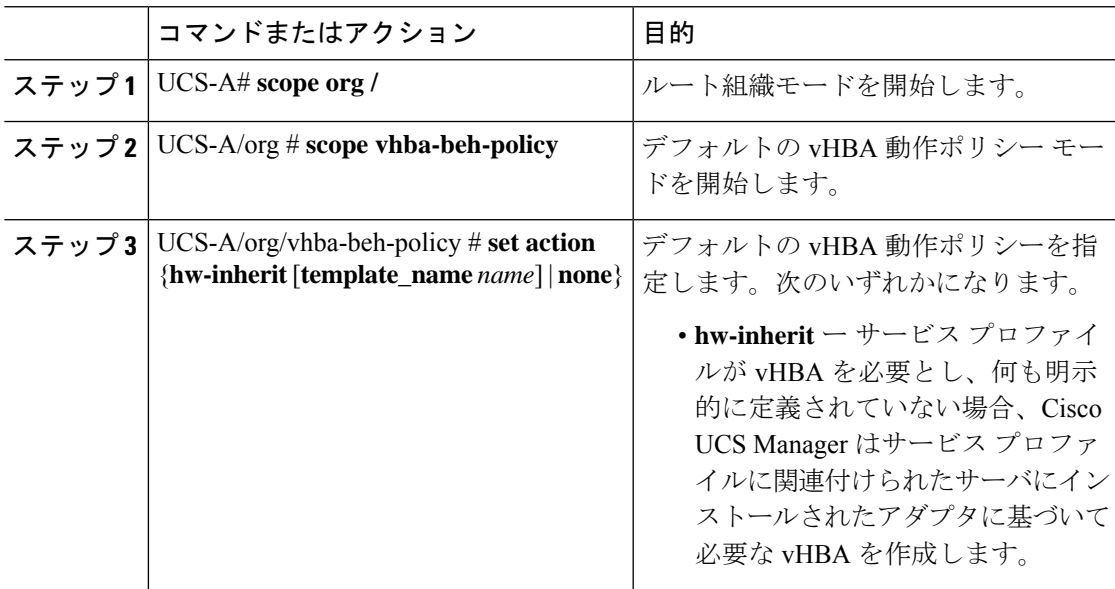

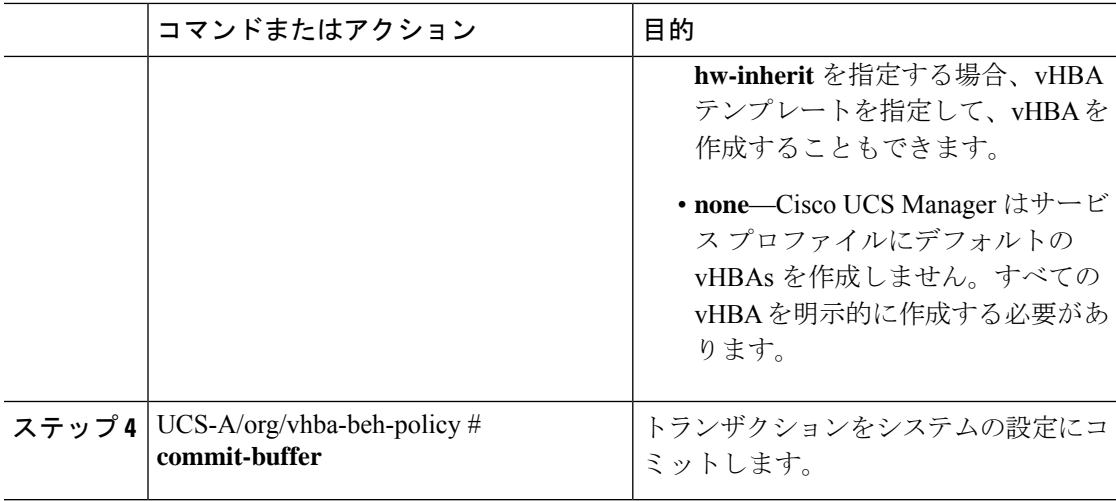

次の例では、デフォルトの vNIC 動作ポリシーを **hw-inherit** に設定する方法を示しま す。

```
UCS-A # scope org /
UCS-A/org # scope vhba-beh-policy
UCS-A/org/vhba-beh-policy # set action hw-inherit
UCS-A/org/vhba-beh-policy* # commit-buffer
UCS-A/org/vhba-beh-policy #
```
## **SAN** 接続ポリシーの設定

### **LAN**および**SAN**接続ポリシーの概要

接続ポリシーは、ネットワーク上のサーバと LAN または SAN 間の接続およびネットワーク通 信リソースを決定します。これらのポリシーは、プールを使用してサーバに MAC アドレス、 WWN、および WWPN を割り当て、サーバがネットワークとの通信に使用する vNIC および vHBA を識別します。

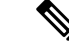

接続ポリシーはサービスプロファイルおよびサービスプロファイルテンプレートに含められ、 複数のサーバの設定に使用される可能性があるため、接続ポリシーでは静的 ID を使用しない ことをお勧めします。 (注)

### **LAN** および **SAN** の接続ポリシーに必要な権限

接続ポリシーを使用すると、ネットワーク権限またはストレージ権限のないユーザが、ネット ワーク接続とストレージ接続を備えたサービス プロファイルやサービス プロファイル テンプ レートを作成したり変更したりできるようになります。ただし、接続ポリシーを作成するに は、適切なネットワーク権限とストレージ権限が必要です。

#### 接続ポリシーの作成に必要な権限

接続ポリシーは、他のネットワークやストレージの設定と同じ権限を必要とします。たとえ ば、接続ポリシーを作成するには、次の権限の少なくとも1つを有している必要があります。

- [admin]:LAN および SAN 接続ポリシーを作成できます
- [ls-server]:LAN および SAN 接続ポリシーを作成できます
- [ls-network]:LAN 接続ポリシーを作成できます
- [ls-storage]:SAN 接続ポリシーを作成できます

### 接続ポリシーをサービス プロファイルに追加するために必要な権限

接続ポリシーの作成後、ls-compute権限を持つユーザは、そのポリシーをサービスプロファイ ルまたはサービスプロファイルテンプレートに組み込むことができます。ただし、ls-compute 権限しかないユーザは接続ポリシーを作成できません。

### サービス プロファイルと接続ポリシー間の相互作用

次のいずれかの方法により、サービス プロファイルに LAN および SAN の接続を設定できま す。

- サービス プロファイルで参照される LAN および SAN 接続ポリシー
- サービス プロファイルで作成されるローカル vNIC および vHBA
- ローカル vNIC および SAN 接続ポリシー
- ローカル vHBA および LAN 接続ポリシー

Cisco UCS では、サービス プロファイルのローカル vNIC および vHBA 設定と接続ポリシー間 の相互排他性が維持されます。接続ポリシーとローカルに作成した vNIC または vHBA を組み 合わせて使用することはできません。サービス プロファイルに LAN 接続ポリシーを含める と、既存の vNIC 設定がすべて消去されます。SAN 接続ポリシーを含めた場合は、そのサービ ス プロファイル内の既存の vHBA 設定がすべて消去されます。

## **SAN** 接続ポリシーの作成

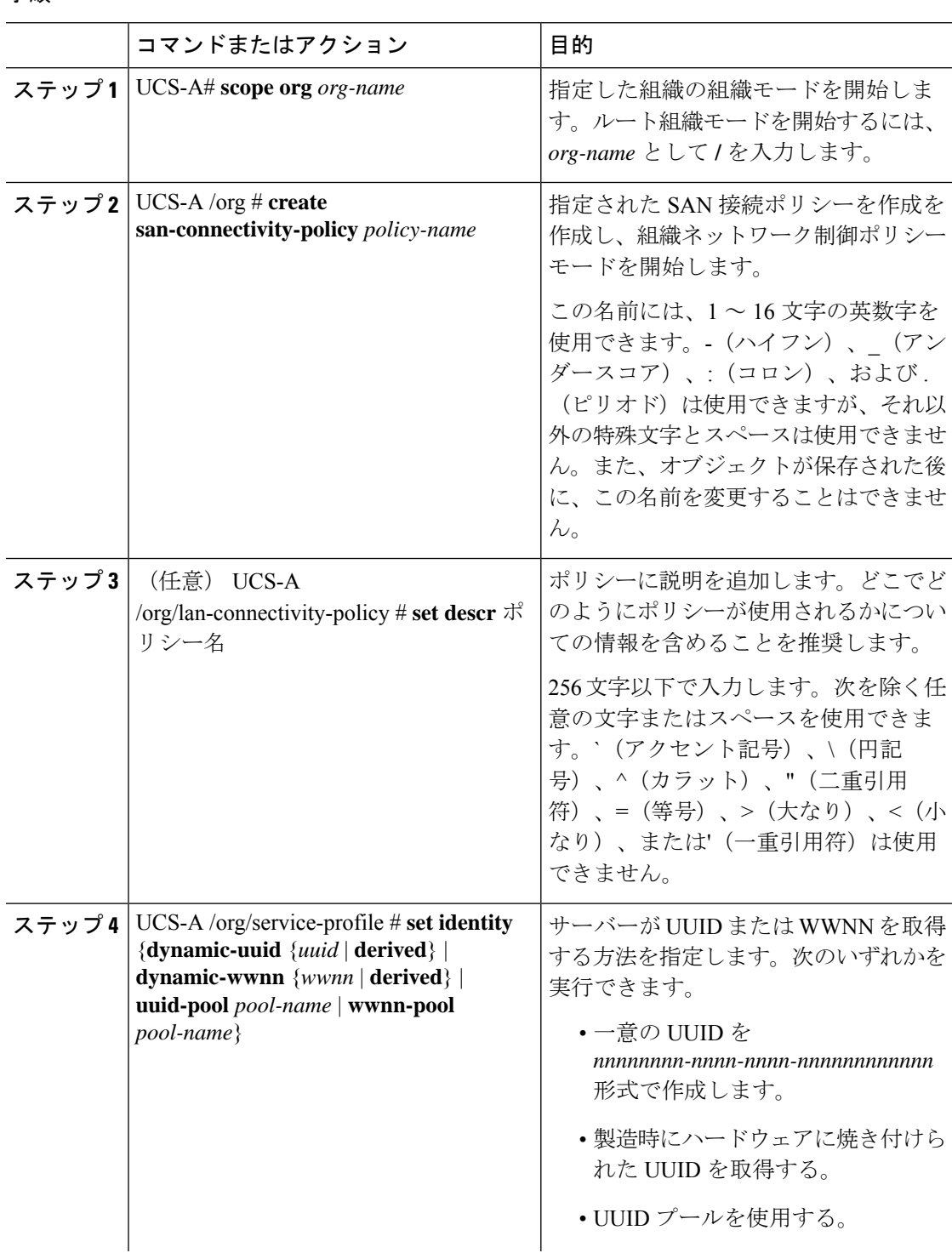

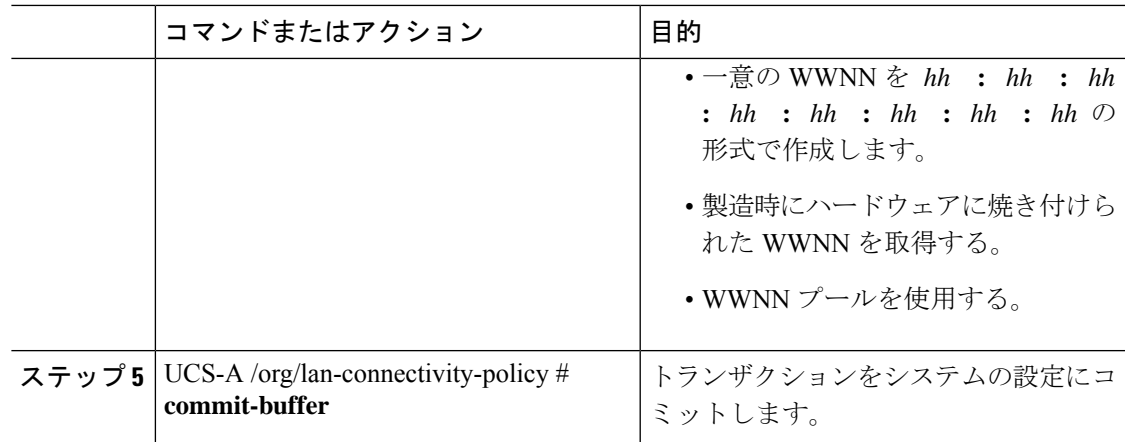

次の例では、SanConnect242という名前のSAN接続ポリシーを作成し、トランザクショ ンをコミットする方法を示します。

```
UCS-A# scope org /
```

```
UCS-A /org* # create san-connectivity-policy SanConnect242
UCS-A /org/san-connectivity-policy* # set descr "SAN connectivity policy"
UCS-A /org/san-connectivity-policy* # set identity wwnn-pool SanPool7
UCS-A /org/san-connectivity-policy* # commit-buffer
UCS-A /org/san-connectivity-policy #
```
#### 次のタスク

この SAN 接続ポリシーに 1 つ以上の vHBA および(または)イニシエータグループを追加し ます。

## **SAN** 接続ポリシーの削除

サービスプロファイルに含まれる SAN 接続ポリシーを削除する場合、すべての vHBA もその サービスプロファイルから削除され、そのサービスプロファイルに関連付けられているサーバ の SAN データトラフィックは中断されます。

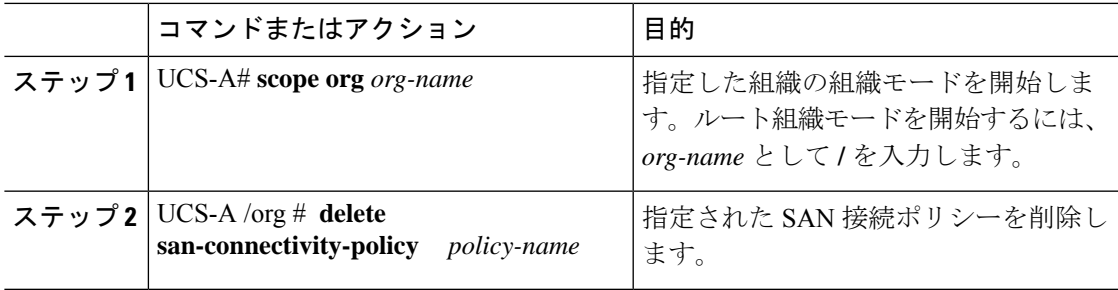

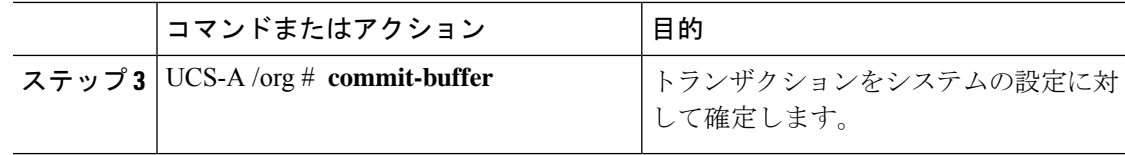

次の例では、SanConnect52という名前のSAN接続ポリシーをルート組織から削除し、 トランザクションをコミットする方法を示します。

```
UCS-A# scope org /
UCS-A /org # delete san-connectivity-policy SanConnect52
UCS-A /org* # commit-buffer
UCS-A /org #
```
## **SAN** 接続ポリシー用の **vHBA** の作成

SAN 接続ポリシーの作成 (14 ページ) から続行した場合、ステップ 3 でこの手順を開始しま す。

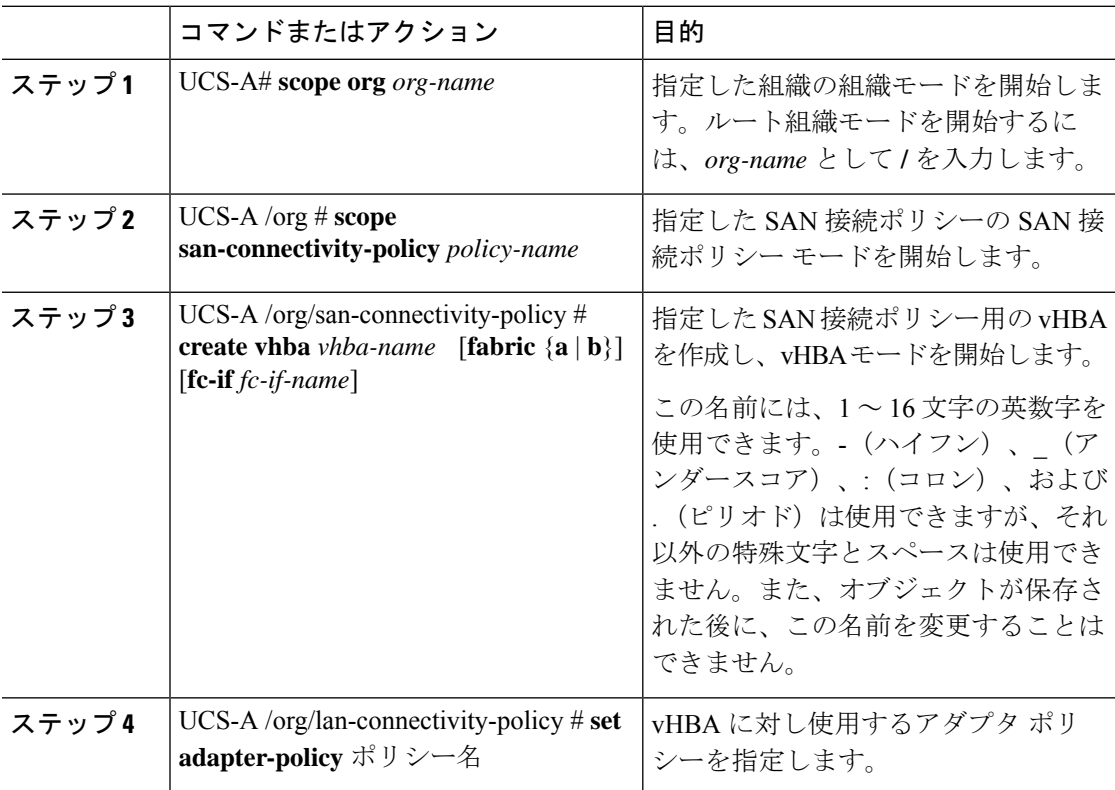

I

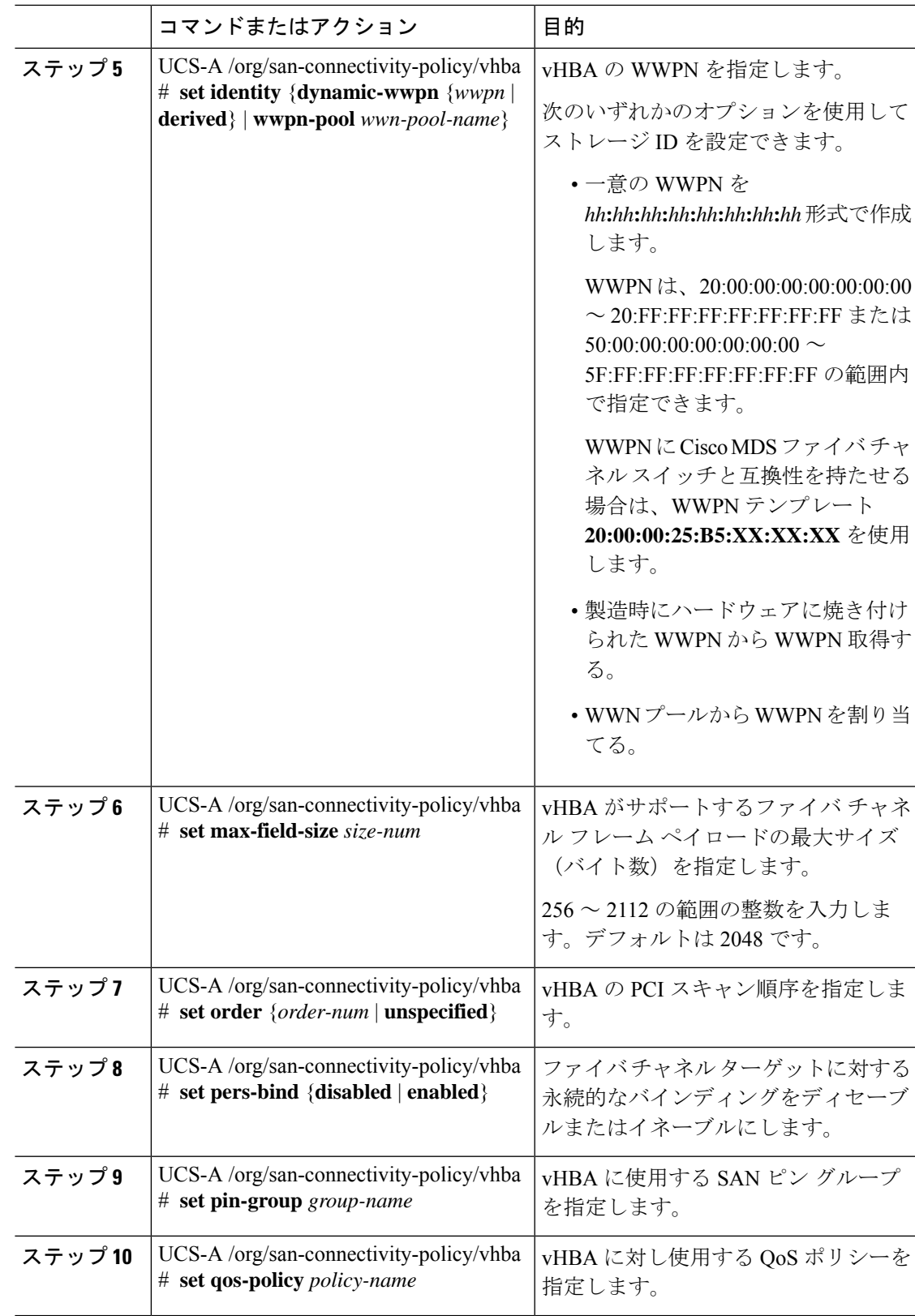

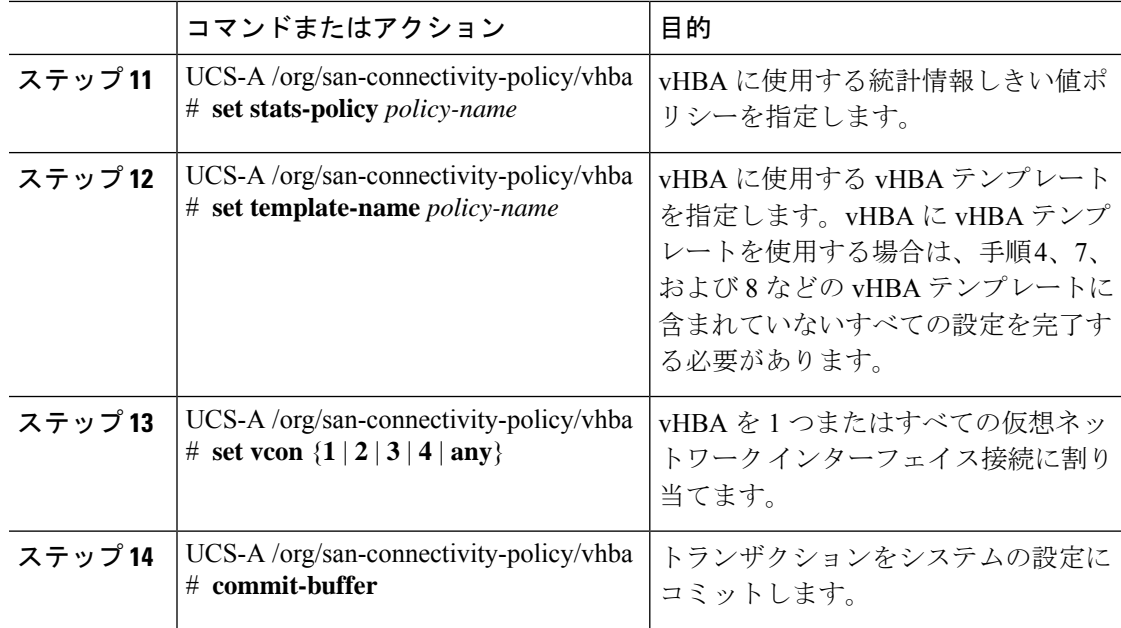

次の例では、SanConnect242 という名前の SAN 接続ポリシー用の vHBA を設定し、ト ランザクションをコミットする方法を示します。

```
UCS-A# scope org /
UCS-A /org* # scope san-connectivity-policy SanConnect242
UCS-A /org/san-connectivity-policy* # create vhba vhba3 fabric a
UCS-A /org/san-connectivity-policy/vhba* # set adapter-policy AdaptPol2
UCS-A /org/san-connectivity-policy/vhba* # set identity wwpn-pool SanPool7
UCS-A /org/san-connectivity-policy/vhba* # set max-field-size 2112
UCS-A /org/san-connectivity-policy/vhba* # set order 0
UCS-A /org/san-connectivity-policy/vhba* # set pers-bind enabled
UCS-A /org/san-connectivity-policy/vhba* # set pin-group FcPinGroup12
UCS-A /org/san-connectivity-policy/vhba* # set qos-policy QosPol5
UCS-A /org/san-connectivity-policy/vhba* # set stats-policy StatsPol2
UCS-A /org/san-connectivity-policy/vhba* # set template-name SanConnPol3
UCS-A /org/san-connectivity-policy/vhba* # set vcon any
```
UCS-A /org/san-connectivity-policy/vhba\* # **commit-buffer**

UCS-A /org/san-connectivity-policy/vhba #

#### 次のタスク

必要に応じて、SAN 接続ポリシーに別の vHBA またはイニシエータ グループを追加します。 そうでない場合は、サービス プロファイルまたはサービス プロファイル テンプレートにポリ シーをインクルードします。

### **SAN** 接続ポリシーからの **vHBA** の削除

### 手順

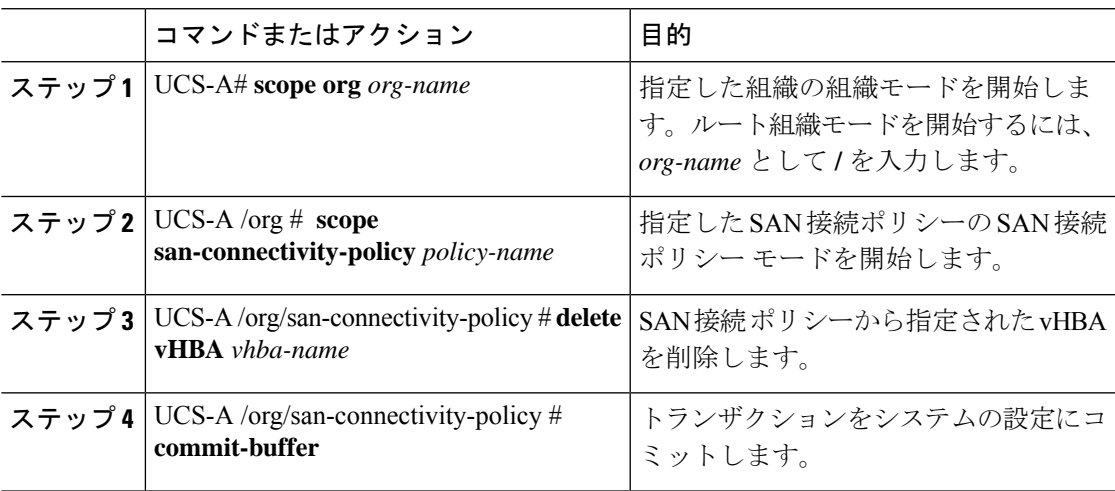

### 例

次の例では、vHBA3 という名前の vHBA を SanConnect242 という名前の SAN 接続ポ リシーから削除し、トランザクションをコミットする方法を示します。

```
UCS-A# scope org /
UCS-A /org # scope san-connectivity-policy SanConnect242
UCS-A /org/san-connectivity-policy # delete vHBA vHBA3
UCS-A /org/san-connectivity-policy* # commit-buffer
UCS-A /org/san-connectivity-policy #
```
## **SAN** 接続ポリシー用のイニシエータ グループの作成

SAN 接続ポリシーの作成 (14 ページ) から続行した場合、ステップ 3 でこの手順を開始しま す。

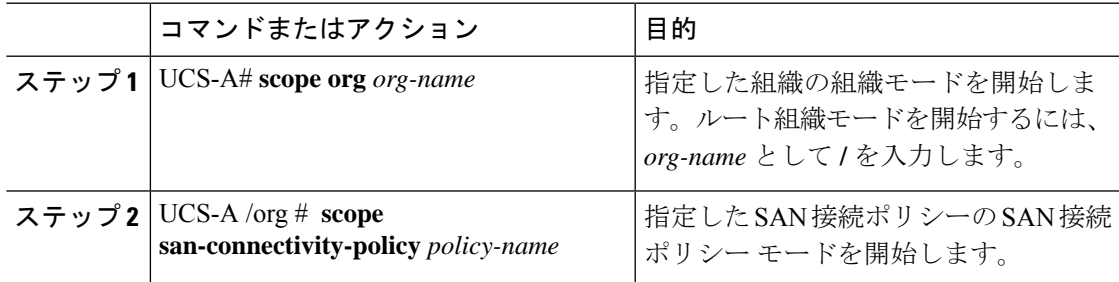

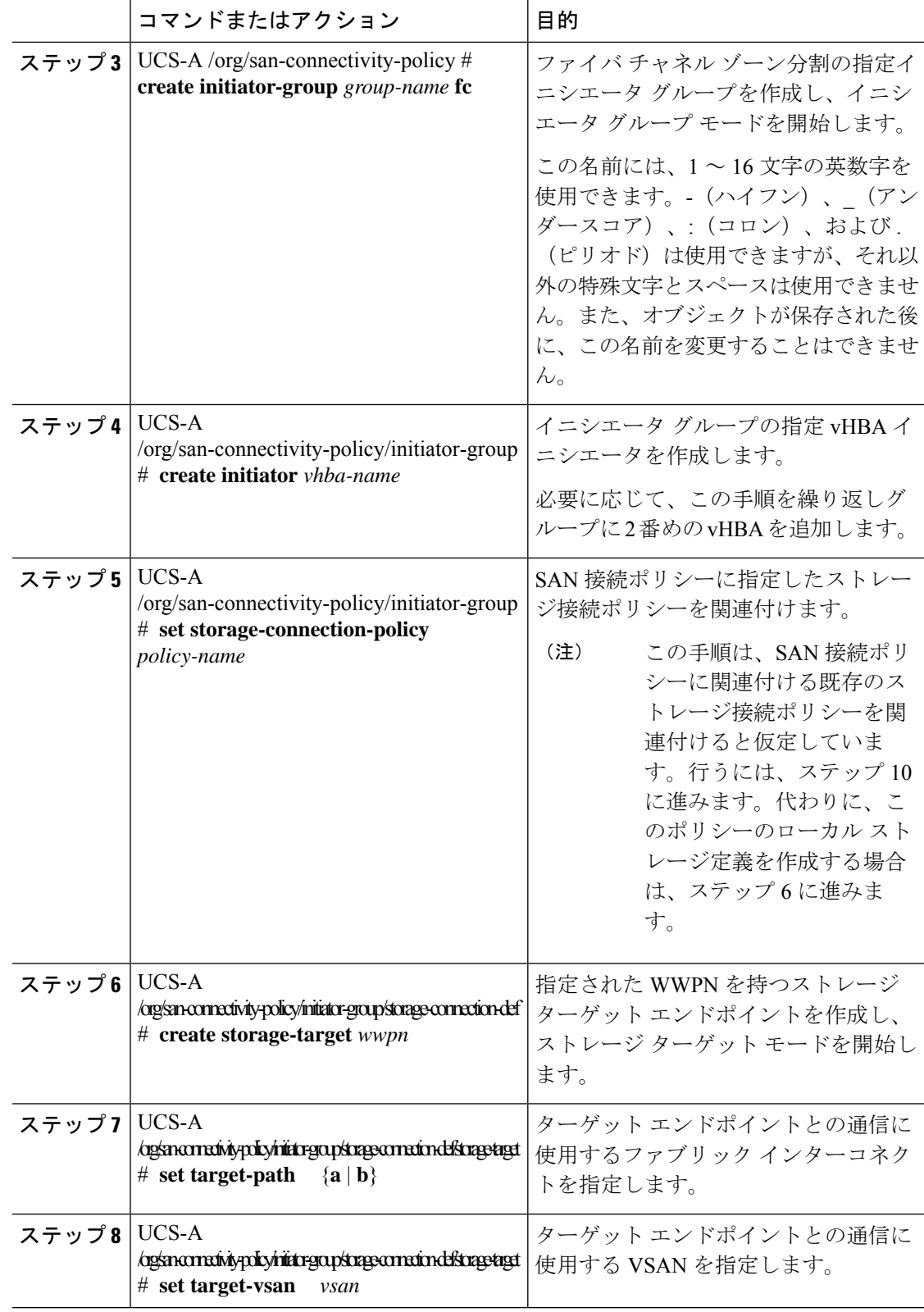

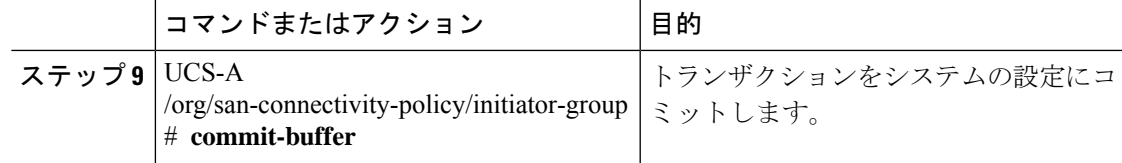

次の例では、SanConnect242 という名前の SAN 接続ポリシーに対し 2 つのイニシエー タを持つ initGroupZone1 という名前のイニシエータ グループを設定し、scPolicyZone1 という名前のローカルストレージ接続ポリシー定義を設定し、トランザクションをコ ミットする方法を示します。

```
UCS-A# scope org /
UCS-A /org* # scope san-connectivity-policy SanConnect242
UCS-A /org/san-connectivity-policy # create initiator-group initGroupZone1 fc
UCS-A /org/san-connectivity-policy/initiator-group* # set zoning-type sist
UCS-A /org/san-connectivity-policy/initiator-group* # create initiator vhba1
UCS-A /org/san-connectivity-policy/initiator-group* # create initiator vhba2
UCS-A /org/san-connectivity-policy/initiator-group* # create storage-connection-def
scPolicyZone1
UCS-A /org/san-connectivity-policy/initiator-group/storage-connection-def* # create
storage-target
20:10:20:30:40:50:60:70
UCS-A /org/san-connectivity-policy/initiator-group/storage-connection-def/storage-target*
 # set
```
**target-path a**

UCS-A /org/san-connectivity-policy/initiator-group/storage-connection-def/storage-target\* # **set**

**target-vsan default**

UCS-A /org/san-connectivity-policy/initiator-group\* # **commit-buffer** UCS-A /org/san-connectivity-policy/initiator-group #

### 次のタスク

必要に応じて、SAN 接続ポリシーに他のイニシエータ グループまたは vHBA を追加します。 そうでない場合は、サービス プロファイルまたはサービス プロファイル テンプレートにポリ シーをインクルードします。

### **SPDM** セキュリティ ポリシーの作成

### **SPDM** セキュリティ

Cisco UCS M6 サーバーには、デバイス自体に対する攻撃のベクトルを提供したり、デバイス を使用してシステム内の別のデバイスを攻撃したりする可能性のある可変コンポーネントが含 まれている場合があります。これらの攻撃を防御するために、セキュリティプロトコルおよび データ モデル (SPDM) 仕様では、デバイスがそのIDと変更可能なコンポーネント構成の正 確さを証明するように要求する安全なトランスポートの実装が可能になっています。この機能 は、Cisco UCS Manager リリース 4.2(1d) 以降の Cisco UCS C220 および C240 M6 サーバーでサ ポートされています。

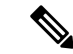

(注) SPDM は現在、 Cisco UCS C245 M6サーバ ではサポートされていません。

SPDMは、さまざまなトランスポートおよび物理メディアを介してデバイス間でメッセージ交 換を実行するためのメッセージ、データオブジェクト、およびシーケンスを定義します。これ は、管理コンポーネントトランスポートプロトコル(MCTP)を介したベースボード管理コン トローラ (BMC) とエンドポイント デバイス間のメッセージ交換を調整します。メッセージ 交換には、BMC にアクセスするハードウェア ID の認証が含まれます。SPDM は、デバイス認 証、ファームウェア測定、および証明書管理の管理レベルを指定することにより、低レベルの セキュリティ機能と操作へのアクセスを可能にします。エンドポイントデバイスは、認証を提 供するように求められます。 BMC はエンドポイントを認証し、信頼できるエンティティのア クセスのみを許可します。

UCS Manager では、オプションで外部セキュリティ証明書を BMC にアップロードできます。 ネイティブの内部証明書を含め、最大 40 の SPDM 証明書が許可されます。制限に達すると、 証明書をアップロードできなくなります。ユーザーがアップロードした証明書は削除できます が、内部/デフォルトの証明書は削除できません。

SPDM セキュリティ ポリシーでは、3 つのセキュリティ レベル設定のいずれかを指定できま す。セキュリティは、次の 3 つのレベルのいずれかで設定できます。

• フル セキュリティ:

これは、最高のMCTPセキュリティ設定です。この設定を選択した場合、エンドポイント の認証またはファームウェアの測定が失敗すると、障害が生成されます。エンドポイント のいずれかでエンドポイント認証またはファームウェア測定がサポートされていない場合 にも、障害が生成されます。

• 部分的なセキュリティ (デフォルト):

この設定を選択した場合、エンドポイントの認証またはファームウェアの測定が失敗する と、障害が生成されます。エンドポイントのいずれかでエンドポイント認証またはファー ムウェア測定がサポートされていない場合には、障害が生成されません。

• No Security

この設定を選択した場合(エンドポイント測定やファームウェア測定が失敗しても)障害 は発生しません。

1 つ以上の外部/デバイス証明書のコンテンツを BMC にアップロードすることもできます。 SPDMポリシーを使用すると、必要に応じてセキュリティ証明書または設定を変更または削除 できます。証明書は、不要になったときに削除または置き換えることができます。

証明書は、システムのすべてのユーザー インターフェイスに一覧表示されます。

### **SPDM** 認証

セキュリティ プロトコルおよびデータ モデル (SPDM) は、ストレージ コントローラでの認 証のためにBMCによって使用されます。これには、ストレージコントローラファームウェア がセキュア ブートされていることと、Slot0 に Broadcom 証明書チェーンがインストールされ

ていることが必要です。ファームウェアの更新中、Broadcom ファームウェアは、OCR または ホストが再起動するまで、ストレージファームウェアの古い測定値を保持します。デバイス認 証が失敗した場合、ファームウェアはインベントリ関連のコマンドのみを許可します。設定操 作は実行できません。

### **SPDM** セキュリティ ポリシーの作成

セキュリティプロトコルおよびデータモデル(SPDM)ポリシーを作成して、認証のためにセ キュリティ アラート レベルと証明書の内容を BMC に提示できます。

• UCS-A# **scope org**

#### 手順

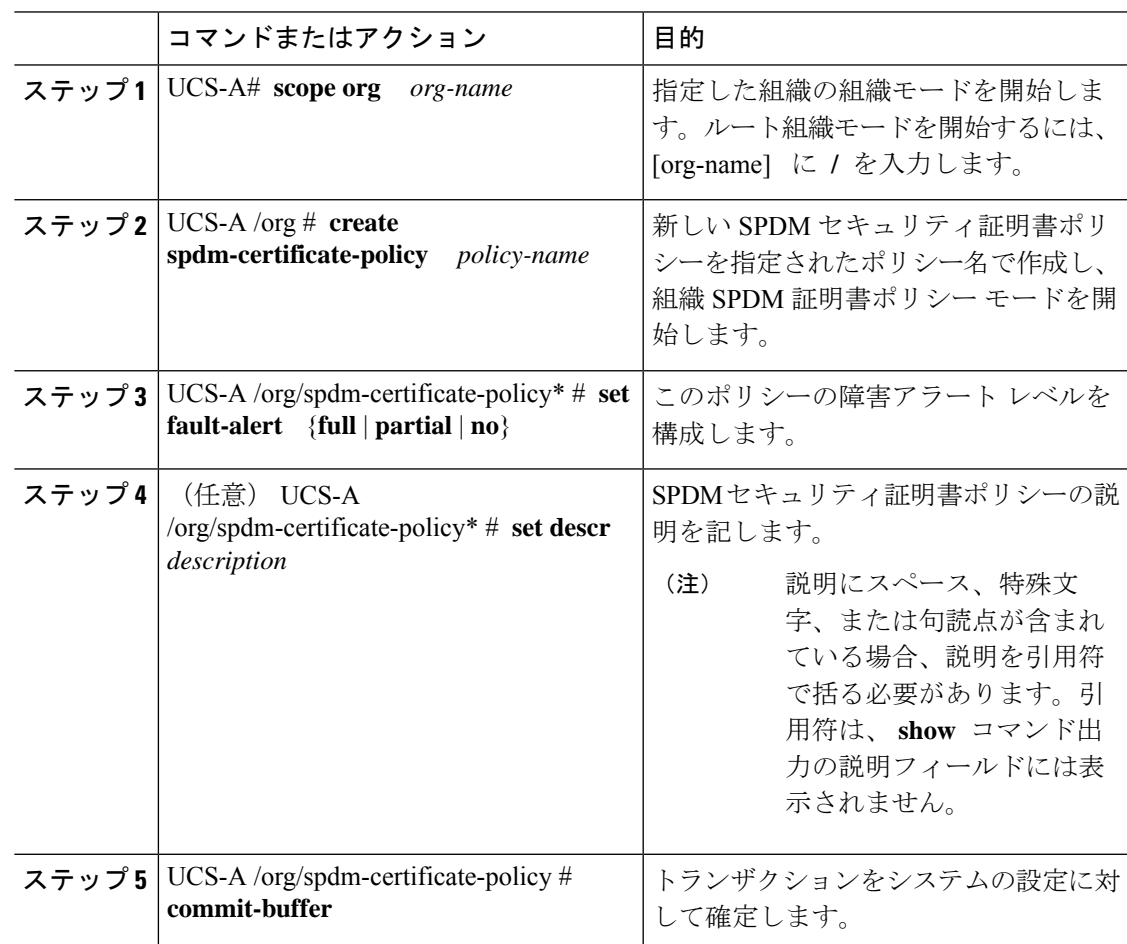

#### 例

次の例は、「部分的なセキュリティ」アラート レベル(エンドポイント認証または ファームウェア測定エラーが検出されたときに生成されるエラー)を使用して、「test」

というポリシーを作成する方法を示しています。デフォルトのポリシー所有者はロー カルです。

UCS-A-FI-A /org #create spdm-certificate-policy test UCS-A-FI-A /org /spdm-certificate-policy\* # set? fault-alert – Configure fault alert setting desc – Description of policy policy-owner - Change ownership of policies UCS-A-FI-A /org /spdm-certificate-policy\* # set fault-alert partial UCS-A-FI-A /org/spdm-certificate-policy\* #commit-buffer UCS-A-FI-A /org/spdm-certificate-policy# show details

SPDM Certificate Profile: Name: test Fault Alert Setting: partial Description: Policy Owner: Local

#### 次のタスク

必要に応じて、外部のセキュリティ証明書を割り当てます。

### 外部 **SPDM** セキュリティ証明書ポリシーのロード

SPDM を使用すると、外部のセキュリティ証明書をダウンロードできます。

### 始める前に

SPDM セキュリティ証明書ポリシーを作成します。

#### 手順

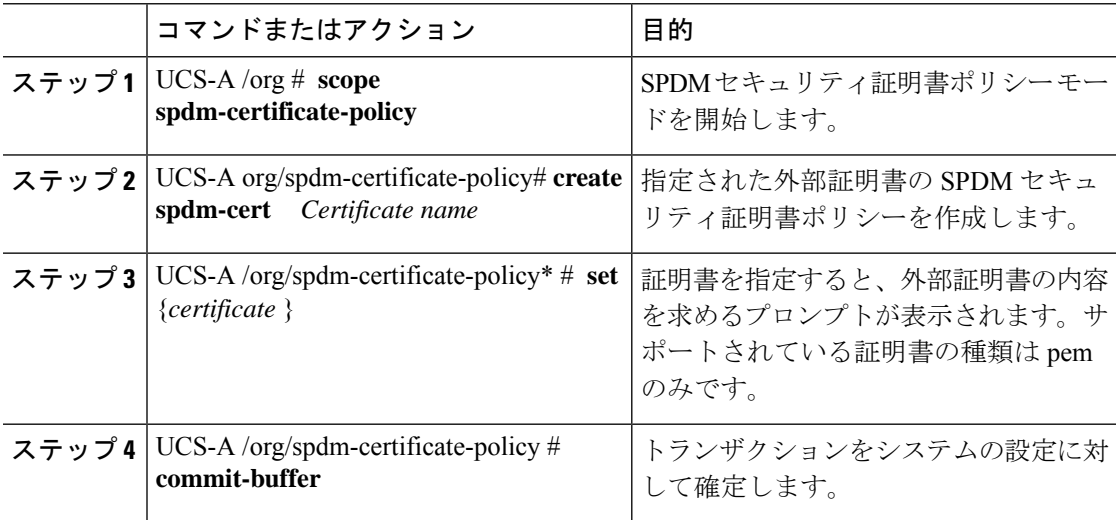

次の例は、PEM タイプの Broadcom の証明書をロードする方法を示しています。

```
UCS-A-FI-A /org/spdm-certificate-policy# create spdm-cert?
Name – Certificate name
UCS-A-FI-A /org/spdm-certificate-policy# create spdm-cert Broadcom
UCS-A-FI-A /org/spdm-certificate-policy/spdm-cert* # set?
certificate – Certificate content
UCS-A-FI-A /org/spdm-certificate-policy/spdm-cert* # set certificate
{enter certificate content}
UCS-A-FI-A /org/spdm-certificate-policy/spdm-cert* # commit-buffer
UCS-A-FI-A /org/spdm-certificate-policy/spdm-cert# show detail
SPDM Certificate:
Name: Broadcom
Certificate Type: pem
Certificate Content:
```
### セキュリティ ポリシー違反警告レベルの表示

ポリシーを作成したら、SPDM ポリシーのアラート レベルを確認できます。

手順

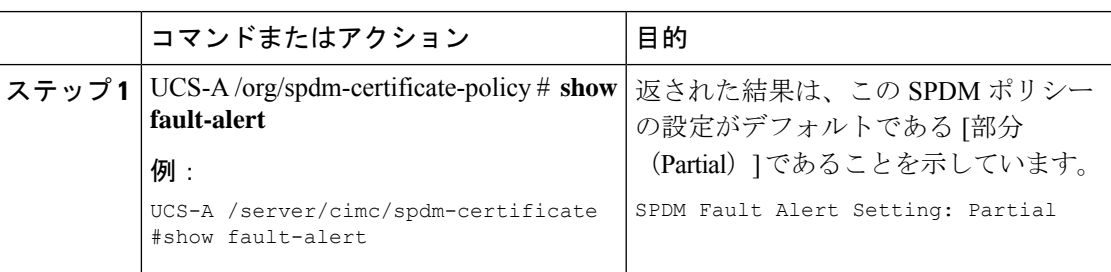

### 証明書インベントリの表示

アップロードされたSPDM証明書を表示し、指定された証明書の詳細を要求することもできま す。

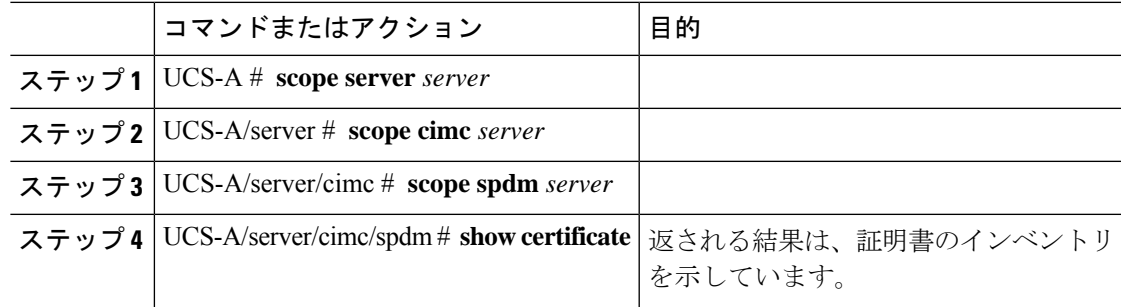

I

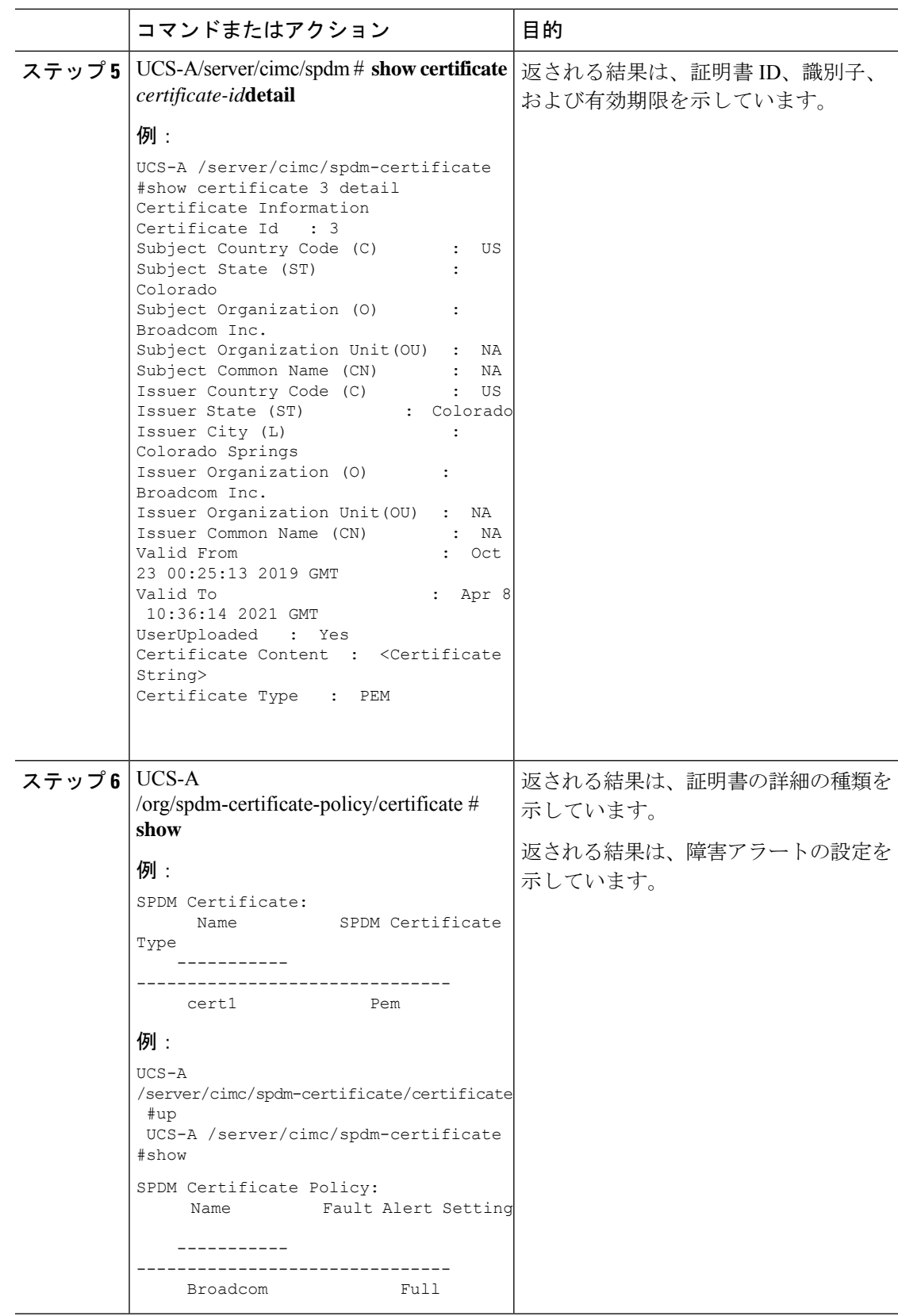

### **SPDM** ポリシーの削除

手順

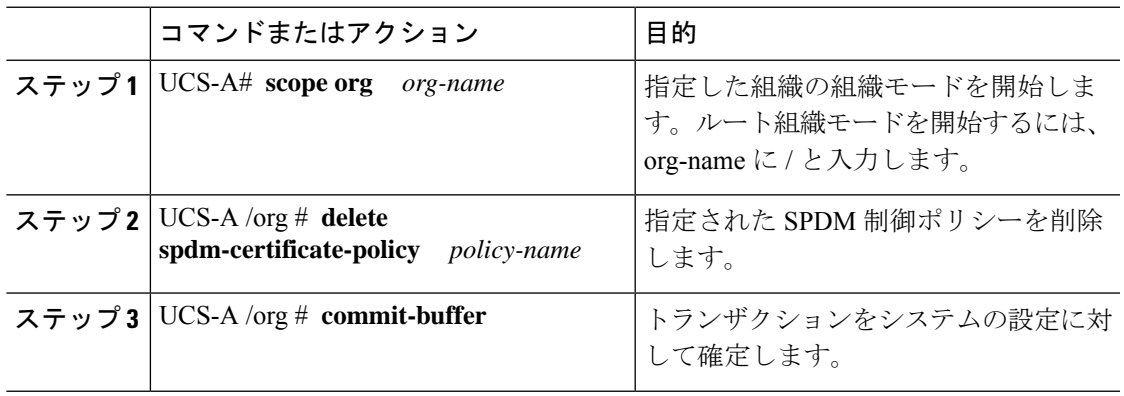

### 例

次の例は、VendorPolicy2 という名前の電力制御ポリシーを削除し、トランザクション をコミットします。

```
UCS-A# scope org /
UCS-A /org # delete spdm-certificate-policy VendorPolicy2
UCS-A /org* # commit-buffer
UCS-A /org #
```
## **SAN** 接続ポリシーからのイニシエータ グループの削除

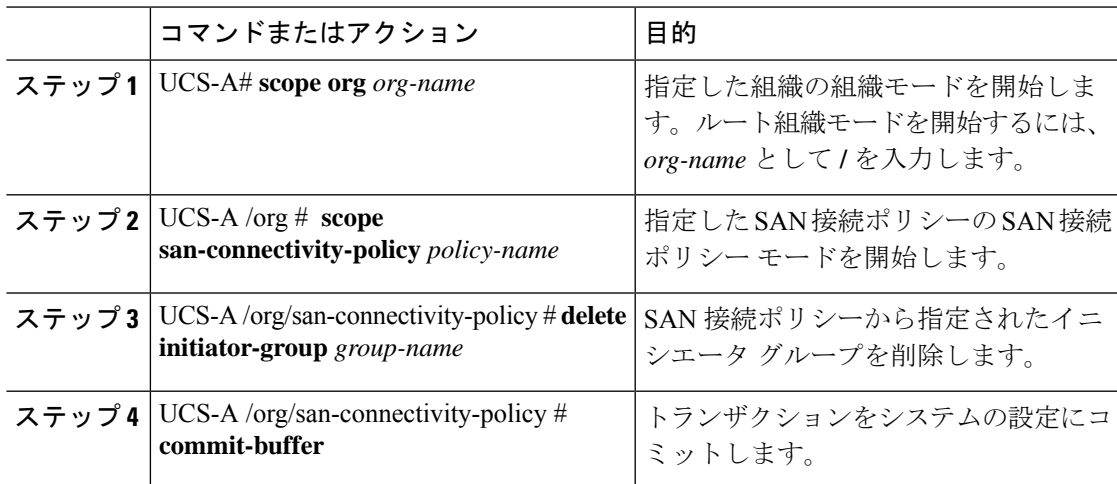

次の例では、initGroup3 という名前のイニシエータ グループを SanConnect242 という 名前のSAN接続ポリシーから削除し、トランザクションをコミットする方法を示しま す。

```
UCS-A# scope org /
UCS-A /org # scope san-connectivity-policy SanConnect242
UCS-A /org/san-connectivity-policy # delete initiator-group initGroup3
UCS-A /org/san-connectivity-policy* # commit-buffer
UCS-A /org/san-connectivity-policy #
```
### **Aero** コントローラー ストレージ プロファイルの構成

### ストレージ コントローラの自動構成モード

Cisco UCS C220M6/C240M6 C シリーズ M6 サーバーは、ダイレクト アタッチド ストレージ用 の PCIe SAS316 ポート ストレージ コントローラをサポートします。コントローラは、新しく 挿入されたディスクの状態を自動的に Unconfigured-Good の状態に移行する自動構成モードを サポートしています。

このため、ストレージプロファイルを作成してサーバーに関連付けることで、自動構成を使用 するかどうかを選択できます。デフォルトでは、自動構成機能は無効になっており、サーバー の再起動時にドライブの状態が保持されます。

自動構成を使用する場合は、次のいずれかからドライブの状態を選択する必要があります。

- Unconfigured-Good
- JBOD
- RAID0(RAID0 ライトバック)

これは、コントローラ ファームウェアが systemPD の動作を EPD-PT に変更するためです。 EPD-PT は、内部的にはドライブ DDF メタデータのない RAID0 ボリュームです。コントロー ラには、RAID0 ボリュームとして識別するためのメタデータが格納されます。EPD-PT ドライ ブは JBOD ドライブと見なされるため、ドライブのステータスは JBOD およびオンラインとし て報告されます。

コントローラは次のモデルをサポートします。

- UCSC-RAID-M6T
- UCSC-RAID-M6HD
- UCSC-RAID-M6SD
- UCSX-X10C-RAIDF

以下の表は、さまざまなシナリオでの自動構成の動作を示しています。

I

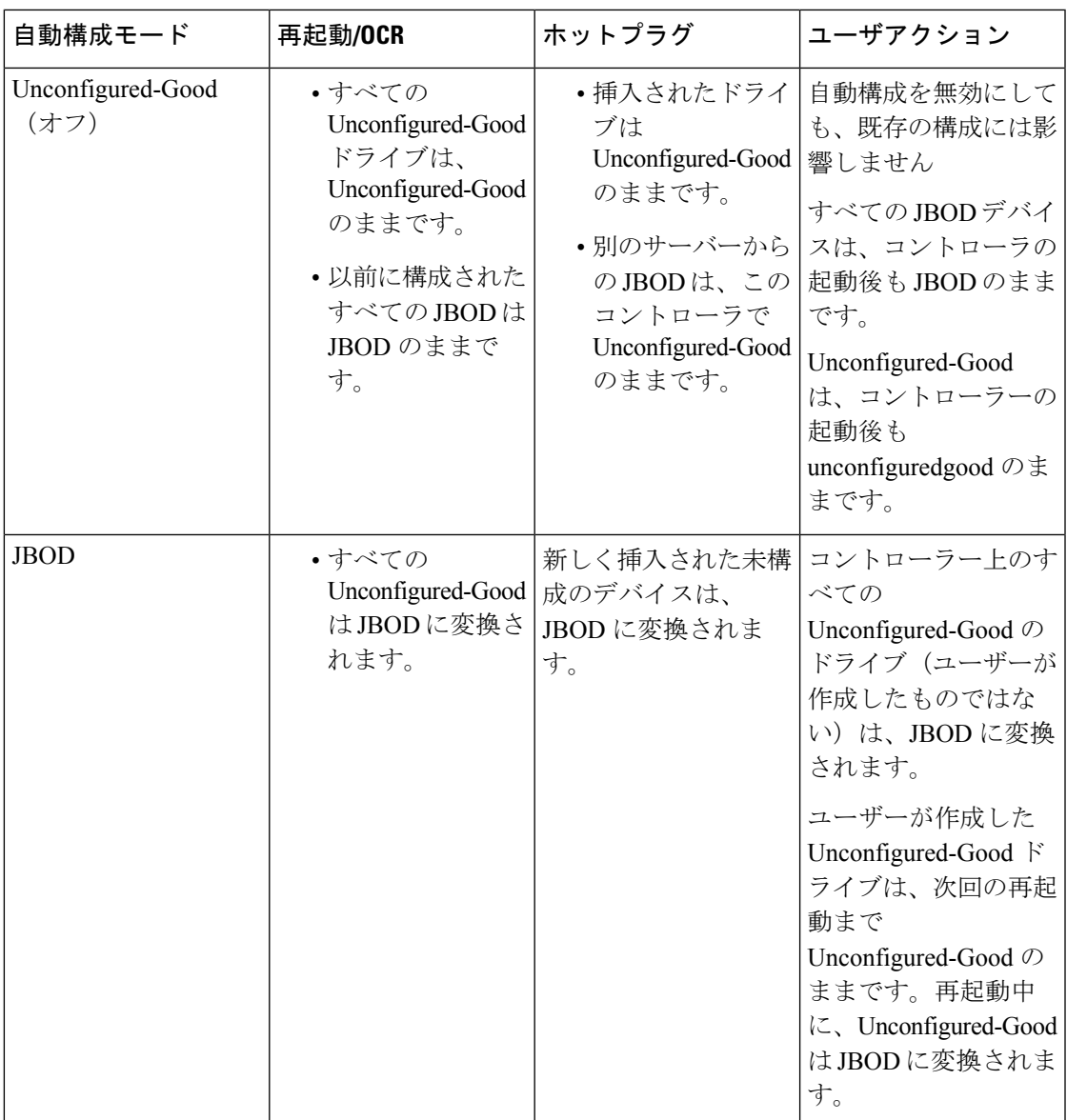

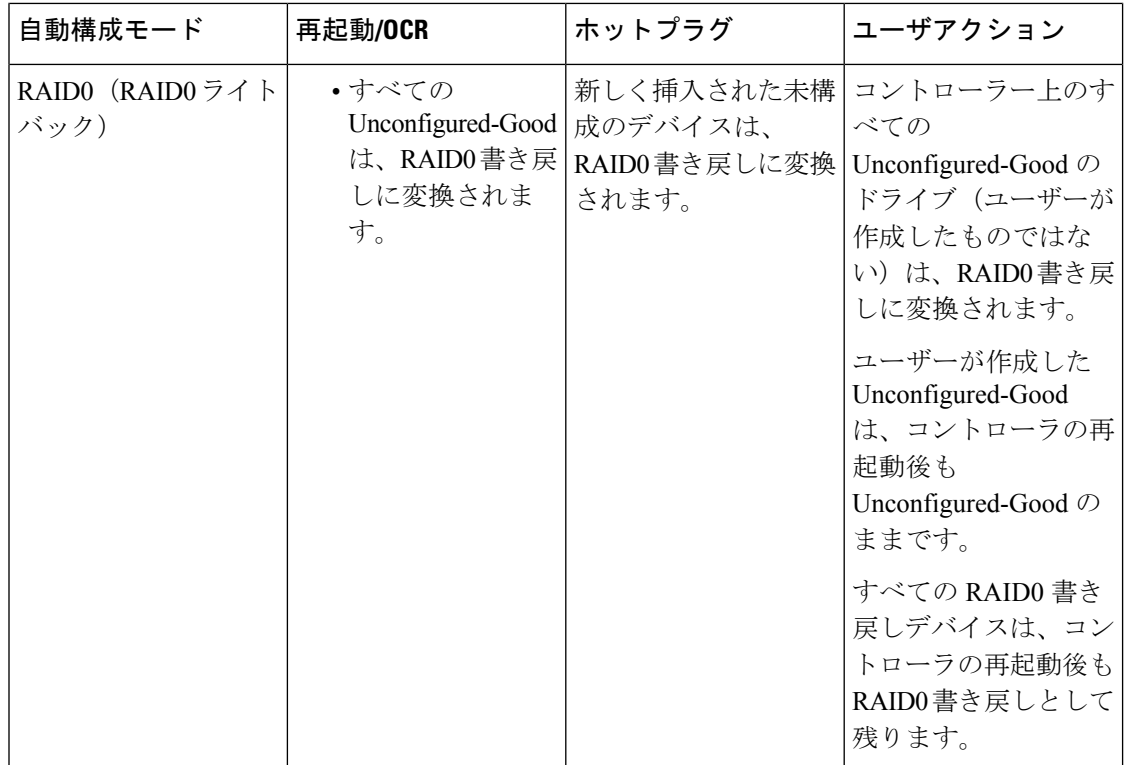

EPD-PT (JBOD) をデフォルト構成として選択すると、ホストの再起動後、Unconfigured-Good の状態は保持されません。ドライブの状態は、自動構成機能を無効にすることで保持できま す。自動構成オプションが使用されている場合、デフォルトの自動構成は常にドライブを Unconfigured-Good としてマークします。

自動構成を選択すると、ドライブは目的のドライブ状態に構成されます。JBOD および構成さ れていないドライブは、次のコントローラ ブートまたは OCR でそれに応じてドライブの状態 が設定されます。

次の表は、さまざまな自動構成シナリオのサンプル ユース ケースを示しています。

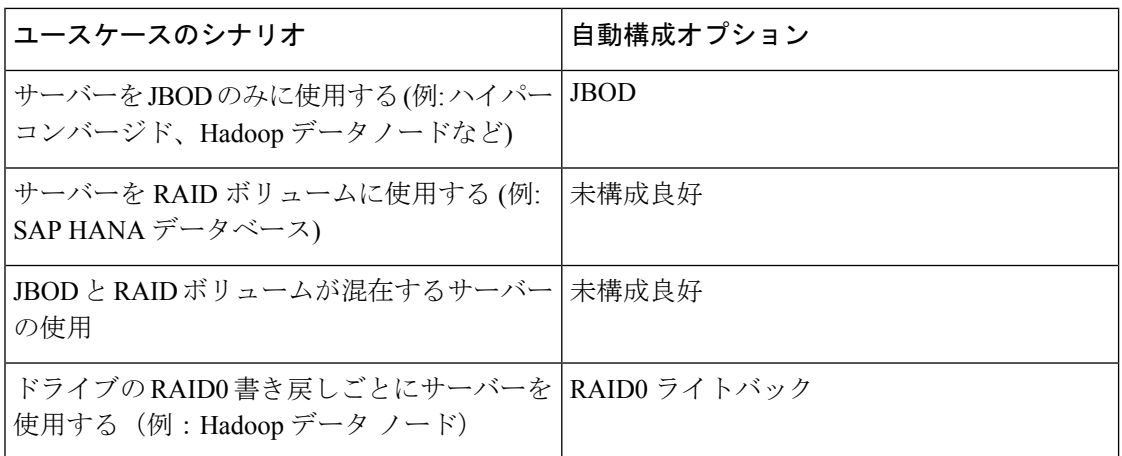

### 自動構成プロファイルの作成

ストレージプロファイルにストレージの自動構成(自動構成)モードオプションを含めること、 そして不要になったら構成を解除することができます。変更は、次回のシステムブート時に有 効になります。ストレージの自動構成は、Aero コントローラーを備えた Cisco UCS M6 サー バーでのみ使用できます。

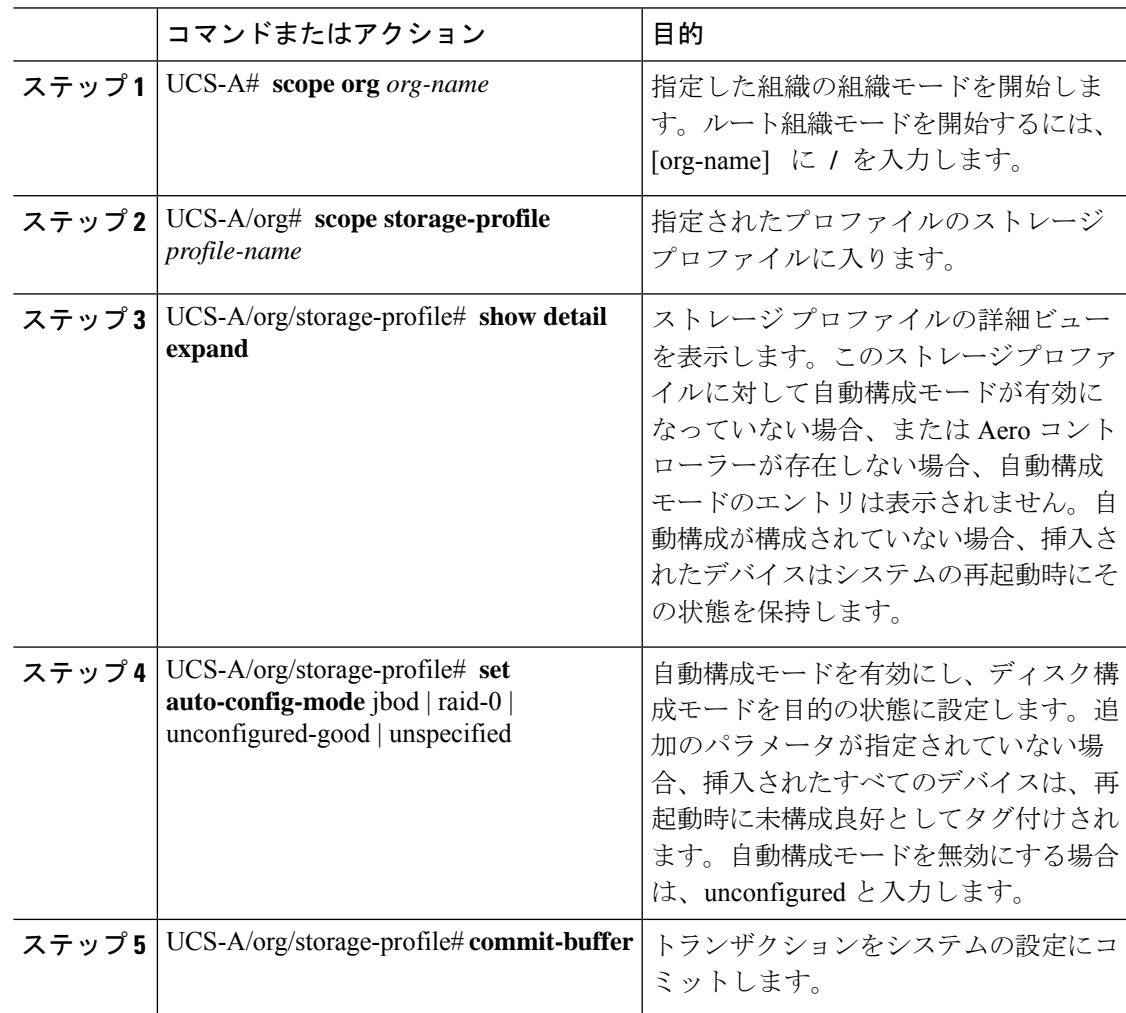

I

翻訳について

このドキュメントは、米国シスコ発行ドキュメントの参考和訳です。リンク情報につきましては 、日本語版掲載時点で、英語版にアップデートがあり、リンク先のページが移動/変更されている 場合がありますことをご了承ください。あくまでも参考和訳となりますので、正式な内容につい ては米国サイトのドキュメントを参照ください。